## Purpose

This guide provides step-by-step instructions for installing the AIX monitoring agent on target AIX servers. Currently, AIX 5.3 and AIX 6.1 are supported, with potential future support for additional versions.

If you are installing the AIX agent in Nagios XI 2024, see <u>How To Install The AIX Agent in Nagios XI 2024</u>

## **Target Audience**

This document is intended for use by Nagios Administrators who need to monitor AIX servers with Nagios XI.

### **Prerequisites**

Before installing the AIX agent, ensure that the required software components are available on your system. These components are essential for the Nagios Plugins and NRPE RPMs but are not included in the installation script to allow administrators flexibility in managing their environments.

### **Checking Required Dependencies**

To determine the necessary software components, run the following command for each RPM file in the aix-nrpe-agent directory

```
rpm -q -requires -p <rpmfile>
```

#### **Required Software Components:**

- Fping
- Gawk
- net-snmp
- net-snmp-perl
- net-snmp-utils
- openldap
- openssl
- python
- libldap.a

www.nagios.com

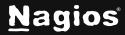

**Note:** Some of these components may have additional dependencies. A recommended source for obtaining these components is the collection of the open-source software RPMs for AIX, maintained by Michael Perzl at: <u>http://www.perzl.org/aix/</u>.

### **Installing the Agent**

Follow these steps to install the AIX NRPE agent:

1. Download the AIX NRPE agent to the /tmp directory on the AIX server you wish to monitor.

```
cd /tmp
wget https://assets.nagios.com/downloads/nagiosxi/agents/aix-nrpe-agent.tar.gz
```

2. Unpack the installation archive you just downloaded:

gunzip -c aix-nrpe-agent.tar.gz | tar xf -

3. Install the agent by executing the following commands:

cd aix-nrpe-agent
./fullinstall

- 4. What the installation script does:
  - a. Creates required users and groups
  - b. Defines necessary services
  - c. Installs the agent and plugins
  - d. Configures the agent
- 5. Configure Allowed Hosts:

**Note**: You can modify the allowed hosts later by editing the **allowed\_hosts** entry in /etc/nagios/nrpe.cfg

- a. The script will prompt you to specify which systems are allowed to connect and perform checks.
- b. Multiple entries can be provided, separated by commas (no spaces).
  - Entries can be a single IP Address, hostname, or a CIDR notation block (eg., 192.168.0.0/24)

www.nagios.com

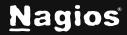

# **Finishing Up**

This completes the documentation on how to install the AIX agent in Nagios XI. If you have additional questions or other support-related questions, please visit us at our Nagios Support Forum, Nagios Knowledge Base, or Nagios Library:

Visit Nagios Support Forum

Visit Nagios Knowledge Base

Visit Nagios Library

www.nagios.com

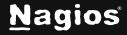